# Cisco IPCC Express: impossibile accedere a Agent Desktop  $\overline{\phantom{a}}$

# Sommario

[Introduzione](#page-0-0) **[Prerequisiti](#page-0-1) [Requisiti](#page-0-2)** [Componenti usati](#page-0-3) **[Convenzioni](#page-1-0)** [Problema](#page-1-1) **[Soluzione](#page-1-2)** [Informazioni correlate](#page-2-0)

# <span id="page-0-0"></span>Introduzione

In questo documento viene descritto l'errore di accesso a Cisco Agent Desktop dopo l'installazione di Cisco IP Contact Center (IPCC) Express 3.0(3), nonché la soluzione per questo errore di accesso.

Nota: il problema descritto in questo documento è stato risolto in IPCC Express versione 3.0(4).

# <span id="page-0-1"></span>**Prerequisiti**

#### <span id="page-0-2"></span>**Requisiti**

Cisco raccomanda la conoscenza dei seguenti argomenti:

- Cisco CallManager
- Cisco IPC Express

#### <span id="page-0-3"></span>Componenti usati

Le informazioni fornite in questo documento si basano sulle seguenti versioni software e hardware:

- Cisco IPC Express 3.0(3)
- Cisco CallManager 3.2(2c) con Service Pack F e versioni successive

Le informazioni discusse in questo documento fanno riferimento a dispositivi usati in uno specifico ambiente di emulazione. Su tutti i dispositivi menzionati nel documento la configurazione è stata ripristinata ai valori predefiniti. Se la rete è operativa, valutare attentamente eventuali conseguenze derivanti dall'uso dei comandi.

### <span id="page-1-0"></span>**Convenzioni**

Per ulteriori informazioni sulle convenzioni usate, consultare il documento [Cisco sulle convenzioni](//www.cisco.com/en/US/tech/tk801/tk36/technologies_tech_note09186a0080121ac5.shtml) [nei suggerimenti tecnici.](//www.cisco.com/en/US/tech/tk801/tk36/technologies_tech_note09186a0080121ac5.shtml)

# <span id="page-1-1"></span>Problema

Quando si accede a Cisco Agent Desktop in un ambiente IPCC Express, si verifica un errore JTAPI con questo messaggio di errore:

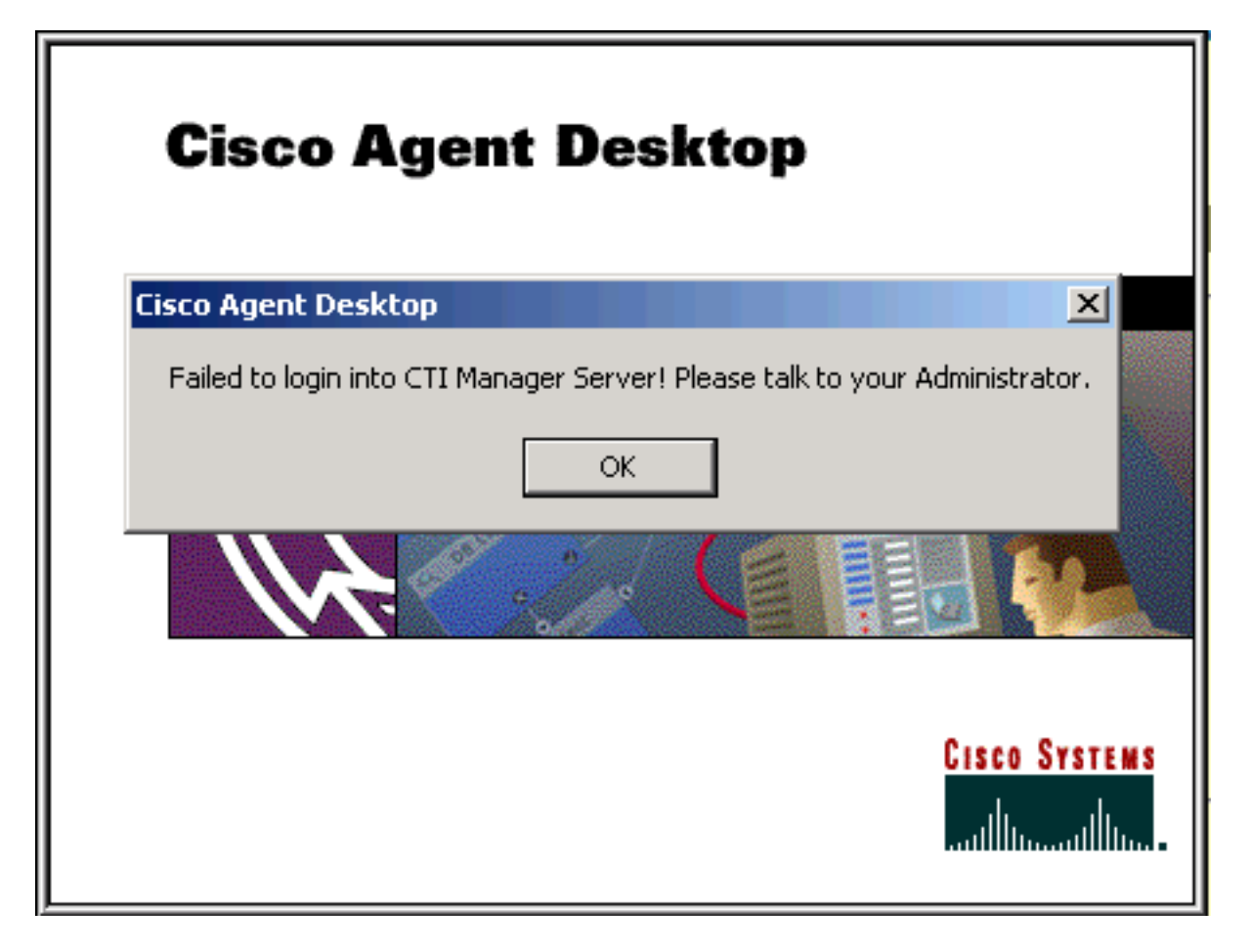

### <span id="page-1-2"></span>**Soluzione**

Il desktop dell'agente IPCC Express deve accedere al file jtapi.tar presente sul server IPCC Express all'avvio dell'applicazione:

#### \\Program Files\Cisco\Desktop\_Config\Desktop\Agentins\JTAPI\jtapi.jar

Se il desktop dell'agente rileva una mancata corrispondenza tra la versione  $\frac{1}{1}$ tapi.tar e la versione jtapi.jar sul server Cisco IPCC Express, il desktop dell'agente deve copiare jtapi.jar sul server Cisco IPCC su se stesso. Il problema descritto in questo documento si verifica quando sul desktop dell'agente non è possibile eseguire questa funzione e la versione jtapi.jar sul desktop dell'agente deve essere aggiornata manualmente.

Per aggiornare manualmente il file, copiare il file jtapi.jar dal server IPCC Express nella cartella client JTAPI del desktop dell'agente:

# <span id="page-2-0"></span>Informazioni correlate

- [Impossibile accedere a Agent Desktop Problema associazione dispositivo](//www.cisco.com/en/US/products/sw/custcosw/ps1846/products_tech_note09186a0080223b87.shtml?referring_site=bodynav)
- [L'agente non riesce ad accedere a Cisco Agent Desktop](//www.cisco.com/en/US/products/sw/voicesw/ps556/products_tech_note09186a00801786cb.shtml?referring_site=bodynav)
- [Impossibile accedere a Cisco Agent Desktop tramite un client Novell](//www.cisco.com/en/US/products/sw/custcosw/ps1846/products_tech_note09186a0080204a1f.shtml?referring_site=bodynav)
- [Cisco Agent Desktop File di licenza danneggiato](//www.cisco.com/en/US/products/sw/custcosw/ps1001/products_tech_note09186a008014322b.shtml?referring_site=bodynav)
- [Supporto tecnico Cisco Systems](//www.cisco.com/cisco/web/support/index.html?referring_site=bodynav)